## **Else Kooi Laboratory – NIS – Training Registration**

1- Go to <https://nis.nanolabnl.nl/> and login with your *netID.* On the left bar press on "*Institute*" and on "*Courses*". Here, on "*Selected Institute*" select "*EKL Tu Delft*".

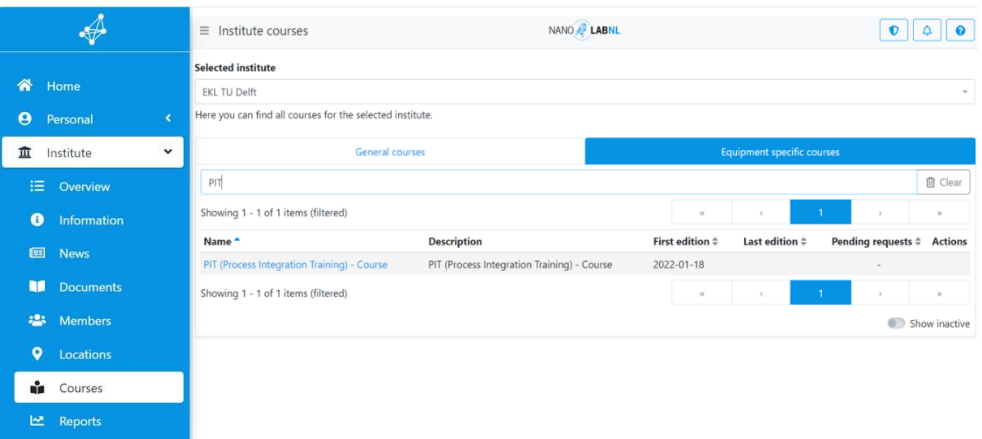

2- Press on "*Equipment Specific courses*" and type in the search bar the name of the tool or the course you want to get trained on, e.g., "PIT". By pressing on to the interested course, e.g., "PIT (Process Integration Training) - Course", the following screen will appear.

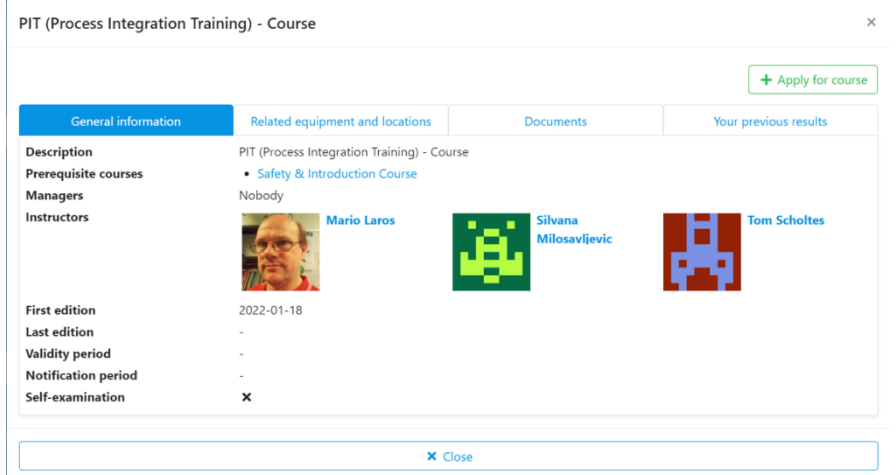

3- After pressing on the "*Apply for course*" button, you can write in the comments section why are applying for the course, and then press the "*Apply for course*" button to register.

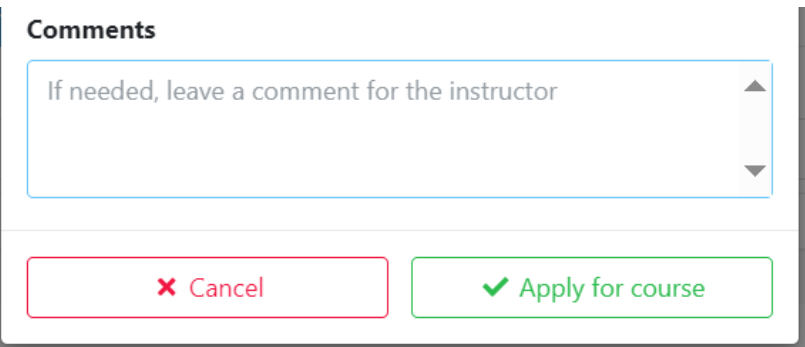

4- The system sends an email to the equipment responsible person, then the trainer will contact you and plan the training. You will receive an email for the first available tool's training date.